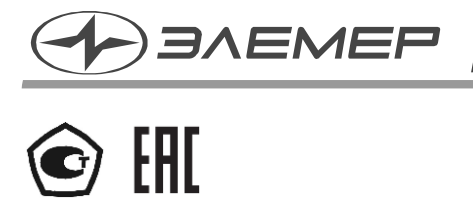

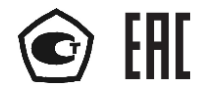

# **ПРЕОБРАЗОВАТЕЛИ ДАВЛЕНИЯ ЭТАЛОННЫЕ ПДЭ-040, ПДЭ-040И**

Руководство по эксплуатации НКГЖ.406233.072РЭ

# **СОДЕРЖАНИЕ**

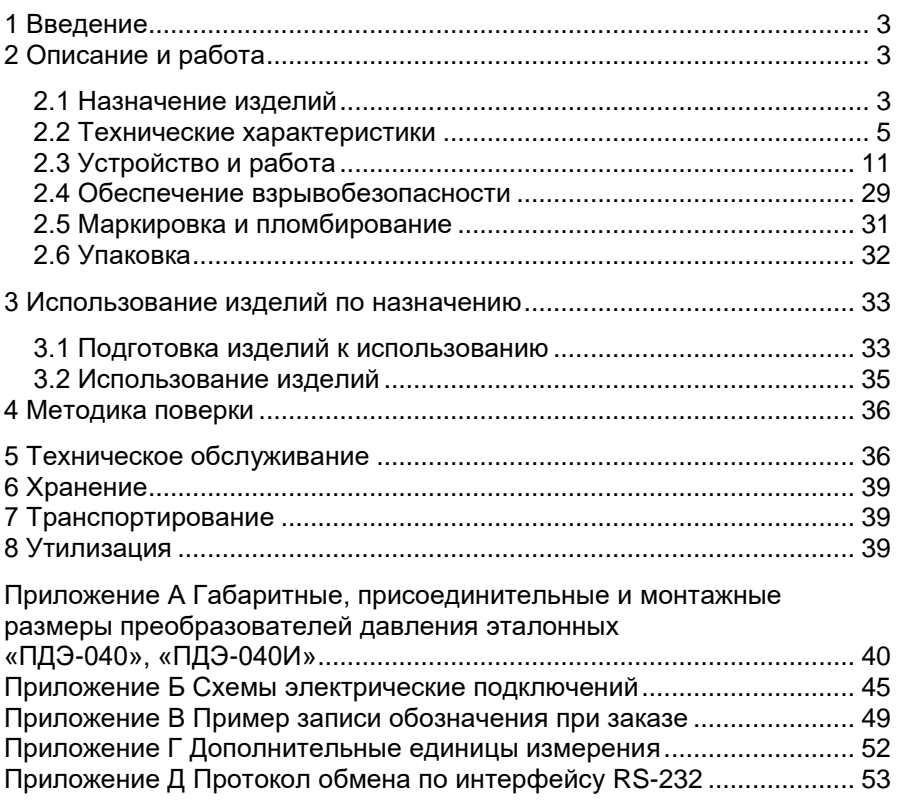

## **1 ВВЕДЕНИЕ**

<span id="page-2-0"></span>Руководство по эксплуатации (далее – РЭ) содержит сведения о конструкции, принципе действия, характеристиках преобразователей давления эталонных ПДЭ-040, ПДЭ-040И (далее – ПДЭ-040, ПДЭ-040И или преобразователи) и указания, необходимые для правильной и безопасной их эксплуатации.

### **2 ОПИСАНИЕ И РАБОТА**

#### <span id="page-2-2"></span><span id="page-2-1"></span>**2.1 Назначение изделий**

2.1.1 ПДЭ-040, ПДЭ-040И предназначены для измерений и непрерывного преобразования значений абсолютного, избыточного давления жидкостей и газов, а также избыточного давления-разряжения газов в цифровой выходной сигнал.

2.1.2 ПДЭ-040, ПДЭ-040И могут быть использованы:

- в составе калибраторов давления при калибровке, поверке измерительных преобразователей давления и манометров в условиях эксплуатации;
- в составе автоматизированных поверочных или измерительных лабораторных установок;
- в качестве высокоточного средства измерений давления для работы в системах автоматического контроля, регулирования и управления технологическими процессами в различных областях промышленности.

2.1.3 Преобразователи изготавливаются в виде единой конструкции. Преобразователи имеют две модификации: ПДЭ-040 и ПДЭ-040И, отличающиеся конструктивным исполнением и функциональными возможностями. В состав ПДЭ-040, ПДЭ-040И входят: первичный преобразователь, электронное устройство и жидкокристаллический индикатор (для ПДЭ-040И).

2.1.4 Для индикации измеренных преобразователями значений давления при эксплуатации можно использовать калибратор, цифровой манометр, либо компьютер, к USB порту которого подключается преобразователь. Для ПДЭ-040И значение давления также отображается на жидкокристаллическом индикаторе (ЖКИ).

2.1.5 Для работы с ПК применяется программное обеспечение «АРМ ПДЭ» (далее – ПО «АРМ ПДЭ»).

2.1.6 Преобразователи имеют различные модели, перечисленные в таблице [2.3,](#page-5-0) отличающиеся видом измеряемого давления (ДИ – избыточное, ДА – абсолютное, ДИВ – избыточное давление-разрежение) и метрологическими характеристиками.

 $2.1.7$  ПДЭ-040, ПДЭ-040И имеют исполнения, приведенные в таблице [2.1.](#page-3-0)

<span id="page-3-0"></span>Таблица 2.1 – Исполнения преобразователей

![](_page_3_Picture_212.jpeg)

<span id="page-3-1"></span>Взрывобезопасные ПДЭ-040Ех, ПДЭ-040ИЕх предназначены для применения во взрывоопасных зонах, соответствуют требованиям ТР ТС 012/2011, ГОСТ 31610.0-2019 (IEС 60079-0:2017), ГОСТ 31610.11-2014 (IEС 60079-11:2011), имеют вид взрывозащиты «искробезопасная электрическая цепь «i» и маркировку взрывозащиты:

0Ex ia IIC T6…Т4 Ga X для ПДЭ-040Ех;

- 1Ex ia IIB T6... T4 Gb X для ПДЭ-040ИЕх.

ПДЭ-040, ПДЭ-040И классифицируются в соответствии с ГОСТ Р 52931-2008 следующим образом:

- по наличию информационной связи предназначены для информационной связи с другими изделиями;
- по виду энергии носителя сигналов в канале связи являются электрическими;
- в зависимости от эксплуатационной законченности являются изделиями третьего порядка;
- по устойчивости к климатическим воздействиям соответствуют группе исполнения С3, но при температуре окружающего воздуха от минус 20 °С до плюс 60 °С;
- по устойчивости к воздействию атмосферного давления соответствуют группе исполнения Р1;
- по устойчивости к механическим воздействиям соответствуют группе исполнения N3.

ПДЭ-040, ПДЭ-040И в соответствии с ГОСТ 22520-85 относятся:

- в зависимости от конструктивного исполнения к изделиям единой конструкции;
- по числу преобразуемых входных сигналов к одноканальным;
- по возможности перестройки диапазона измерений к многопредельным (перенастраиваемым).

2.1.11 По защищенности от воздействия окружающей среды в соответствии с ГОСТ 14254-2015 имеют степень защиты от попадания внешних твердых предметов и воды:

IР65/Р67 для ПДЭ-040И, ПДЭ-040ИЕх;

IР65 для ПДЭ-040, ПДЭ-040Ех.

2.1.12 По устойчивости к электромагнитным помехам ПДЭ-040, ПДЭ-040И соответствуют ТР ТС 020/2011, ГОСТ Р МЭК 61326-1-2014 и таблице [2.2.](#page-4-1)

![](_page_4_Picture_282.jpeg)

<span id="page-4-1"></span>![](_page_4_Picture_283.jpeg)

П р и м е ч а н и я

1 \* Класс А – категория оборудования по ГОСТ 30805.22-2013.

2 ПДЭ-040, ПДЭ-040И нормально функционируют и не создают помех в условиях совместной работы с аппаратурой систем и элементов, для которых они предназначены, а также с аппаратурой другого назначения, которая может быть использована совместно с данными ПДЭ-040, ПДЭ-040И в типовой помеховой ситуации.

#### <span id="page-4-0"></span>**2.2 Технические характеристики**

2.2.1 Коды моделей, вид измеряемого давления, диапазоны измерений, пределы допускаемой основной приведенной к верхнему пределу измерений погрешности соответствуют указанным в таблице [2.3.](#page-5-0)

<span id="page-5-0"></span>![](_page_5_Picture_564.jpeg)

## Таблица 2.3 – Основные метрологические характеристики

![](_page_6_Picture_572.jpeg)

П р и м е ч а н и я

 $|1\rangle P_B$  – верхний предел измерений, на который настроен преобразователь.

 $2)$  Для ПДЭ-040, ПДЭ-040И кислородного исполнения моделей 150, 160, 190, 350, 360 пределы допускаемой основной приведенной к верхнему пределу измерений погрешности  $\gamma$ ±0,1 %.

|<del>зыка....</del><br>|<sup>3)</sup> Для ПДЭ-040, ПДЭ-040И кислородного исполнения моделей 170, 180 пределы допускаемой основной приведенной к верхнему пределу измерений погрешности  $\gamma$  ±0,05 и ±0,1 %.

Вариация выходного сигнала ПДЭ-040, ПДЭ-040И не превышает 0,5 предела допускаемой основной приведенной погрешности.

2.2.3 Время установления рабочего режима не более 5 мин.

2.2.4 Время установления выходного сигнала при скачкообразном изменении давления, составляющем 90 % диапазона измерений, определяется по формуле

$$
t_{ycr} \cong T_{\text{ceHC}} + T_{\text{M3M}} + 3.5 \cdot T_{\text{AEM}} \quad (2.1)
$$

где tуст время установления выходного сигнала, с;

Тсенс время переходного процесса сенсора, не превышающее

- 0,05 с для моделей х30, х40, х50, х60, х70, х80, х90;
- 0,15 с для моделей х10, х20;

Тизм время цикла измерений (0,05 с);

Тдемпф время демпфирования, с. Время, за которое при подаче ступенчатого входного воздействия показание преобразователя изменится на 63 % от диапазона изменения выходного сигнала.

Время установления выходного сигнала – это время, прошедшее с момента скачкообразного изменения давления до момента, когда выходной сигнал окончательно войдет в зону установившегося состояния, составляющую ±5 % изменения выходного сигнала.

2.2.5 Пределы допускаемой дополнительной погрешности, вызванной отклонением температуры окружающего воздуха от нормальной, % Р $_{\sf BMAX}$  /10 °C1, не превышают для ПДЭ-040, ПДЭ-040И с пределами допускаемой основной приведенной к верхнему пределу измерений погрешности, %:

![](_page_7_Picture_261.jpeg)

2.2.6 Предел допускаемой дополнительной погрешности преобразователей абсолютного давления, вызванной изменением атмосферного давления на  $\pm 10$  кПа (75 мм рт. ст.) от установившегося значения в пределах от 84,0 до 106,7 кПа (от 630 до 800 мм рт. ст.), не превышает 0,2 предела допускаемой основной приведенной погрешности.

ПДЭ-040, ПДЭ-040И устойчивы к воздействию синусоидальной вибрации высокой частоты (с частотой перехода от 57 до 62 Гц) со следующими параметрами:

частота – от 5 до 80 Гц;

 $\overline{\phantom{a}}$ 

амплитуда смещения для частоты ниже частоты перехода – 0,075 мм;

- амплитуда ускорения для частоты выше частоты перехода – 9,8 м/с<sup>2</sup>.

2.2.7.1 Предел допускаемой дополнительной погрешности преобразователей во время воздействия вибрации не превышает 0,2 предела допускаемой основной приведенной погрешности.

 $1 P_{\text{Bmax}} - M$ аксимальный верхний предел измерений.

<span id="page-8-0"></span>2.2.8 Питание ПДЭ-040, ПДЭ-040И осуществляется от:

- калибратора или модуля интерфейсного МИГР-05U-2/М3 при работе с ПК напряжением (5,0 ± 0,5) В;
- от батареи из трех алкалиновых элементов питания «LR6 АА 1,5V» напряжением в диапазоне от 3,5 до 4,8 В (только ПДЭ-040И);
- от сетевого адаптера питания постоянного тока (блока питания) напряжением (5,0 ± 0,5) В (только ПДЭ-040И).

Время работы ПДЭ-040И при питании от батареи – от 80 до 250 ч в зависимости от интенсивности эксплуатации и состояния батареи.

2.2.9 Предел допускаемой дополнительной погрешности, вызванной изменением напряжения питания от номинального до минимального и максимального, указанного в п. [2.2.8,](#page-8-0) не превышает 0,2 предела допускаемой основной приведенной погрешности.

2.2.10 Мощность, потребляемая преобразователями, не превышает 0,2 Вт.

<span id="page-8-1"></span>2.2.11 Электрическая прочность изоляции

2.2.11.1 Изоляция электрических цепей питания и интерфейса относительно корпуса выдерживает в течение 1 мин действие испытательного напряжения практически синусоидальной формы частотой от 45 до 65 Гц:

- 500 В при температуре окружающего воздуха (20±5) °С и относительной влажности от 30 до 80 %;
- 300 В при относительной влажности (95±3) % и температуре окружающего воздуха (35±3) °С.

<span id="page-8-2"></span>Электрическое сопротивление изоляции

2.2.12.1 Электрическое сопротивление изоляции электрических цепей питания и интерфейса относительно корпуса при испытательном напряжении 100 В, не менее:

- 20 МОм при температуре окружающего воздуха (20 $\pm$ 5) °С и относительной влажности от 30 до 80 %;
- $-5$  МОм при температуре окружающего воздуха (60 $\pm$ 3) °С и относительной влажности от 30 до 80 %;
- 1 МОм при относительной влажности (95±3) % и температуре окружающего воздуха  $(35±3)$  °C.

2.2.13 Преобразователи прочны и герметичны при воздействии в течение 15 мин перегрузки испытательным давлением, указанным в таблице [2.3.](#page-5-0)

2.2.14 Габаритные размеры (диаметр; длина), мм, не более:

- 45; 136 для ПДЭ-040;
- 115; 215 для ПДЭ-040И.

2.2.15 Масса преобразователей от 0,25 до 1,80 кг в зависимости от конструктивного исполнения.

2.2.16 Материал деталей ПДЭ-040, ПДЭ-040И, соприкасающихся с измеряемой средой, приведен в таблице [2.4.](#page-9-0)

<span id="page-9-0"></span>![](_page_9_Picture_246.jpeg)

![](_page_9_Picture_247.jpeg)

2.2.17 ПДЭ-040, ПДЭ-040И устойчивы к воздействию температуры окружающего воздуха от минус 20 до плюс 60 °С и сохраняют работоспособность при температуре измеряемой среды в рабочей полости от минус 20 до плюс 60 °С.

2.2.18 ПДЭ-040, ПДЭ-040И устойчивы к воздействию относительной влажности окружающего воздуха до 95 % при температуре 35 °С и более низких температурах без конденсации влаги.

2.2.19 ПДЭ-040, ПДЭ-040И в транспортной таре выдерживают температуру до плюс 50 °С.

2.2.20 ПДЭ-040, ПДЭ-040И в транспортной таре выдерживают температуру до минус 50 °С.

2.2.21 ПДЭ-040, ПДЭ-040И в транспортной таре прочны к воздействию воздушной среды с относительной влажностью 98 % при температуре 35 °С.

2.2.22 ПДЭ-040, ПДЭ-040И в транспортной таре прочны к воздействию ударной тряски с числом ударов в минуту 80, средним квадратическим значением ускорения 98 м/с<sup>2</sup> и продолжительностью воздействия 1 ч.

2.2.23 Обеспечение электромагнитной совместимости и помехозащищенности

По устойчивости к электромагнитным помехам ПДЭ-040, ПДЭ-040И соответствуют ТР ТС 020/2011, ГОСТ Р МЭК 61326-1-2014 и таблице [2.2.](#page-4-1)

2.2.23.2 ПДЭ-040, ПДЭ-040И нормально функционируют и не создают помех в условиях совместной работы с аппаратурой систем и элементов, для которых они предназначены, а также с аппаратурой другого назначения, которая может быть использована совместно с данными преобразователями в типовой помеховой ситуации.

## <span id="page-10-0"></span>**2.3 Устройство и работа**

2.3.1 Общий вид преобразователей

Общий вид ПДЭ-040 представлен на рисунке 2.1, ПДЭ-040И – на рисунке 2.3.

Вид ПДЭ-040 со стороны интерфейсного разъема представлен на рисунке 2.2.

![](_page_10_Picture_5.jpeg)

Рисунок 2.2 – Вид ПДЭ-040 со стороны интерфейсного разъема

![](_page_11_Figure_0.jpeg)

Рисунок 2.3 – Общий вид ПДЭ-040И

Обозначения к рисунку 2.3:

- 1 бандаж защитный (опция);
- 2 корпус ПДЭ-040И;
- 3 кнопки управления;
- 4 жидкокристаллический индикатор;
- 5 крышка батарейного отсека;
- 6 интерфейсный разъем с заглушкой и страховочным тросиком;
- 7 вал-втулочная поворотная система;
- 8 блок сенсора.

### 2.3.2 Принцип действия преобразователей

2.3.2.1 Принцип действия преобразователей основан на использовании зависимости между измеряемым давлением и упругой деформацией пьезорезистивного чувствительного элемента.

2.3.2.2 Измеряемое давление через защитную разделительную мембрану, предохраняющую чувствительный элемент от воздействия рабочей среды, поступает на измерительную мембрану чувствительного элемента и вызывает ее деформацию. В качестве чувствительного элемента используется пластина монокристаллического кремния с мембраной, в которой методом диффузии сформированы пьезорезисторы, соединенные по мостовой схеме. Деформация мембраны приводит к изменению сопротивления пьезорезисторов и разбалансу моста. Выходной электрический сигнал напряжения разбаланса моста первичного преобразователя, пропорциональный измеряемому давлению, поступает на электронное устройство преобразователя для усиления и преобразования в цифровой код значения измеряемого давления.

2.3.3 Конструкция преобразователей

В состав ПДЭ-040, ПДЭ-040И входят:

- блок сенсора, осуществляющий первичное преобразование давления в электрический сигнал;
- электронное устройство, расположенное в корпусе и осуществляющее преобразование сигнала от блока сенсора в цифровой код;
- ЖКИ (для ПДЭ-040И).

2.3.3.2 Корпус ПДЭ-040 выполнен из нержавеющей стали. С одной стороны корпуса герметично ввернут блок сенсора, с другой стороны вставлена и закреплена винтами металлическая втулка с интерфейсным разъемом.

2.3.3.3 Корпус ПДЭ-040И выполнен из алюминиевого сплава. За поликарбонатным стеклом передней панели расположены ЖКИ и кнопки управления. В нижней части корпуса смонтирована вал-втулочная поворотная система, состоящая из неподвижной втулки, вклеенной в корпус, и поворотной втулки, вставленной своей узкой частью (валом) в неподвижную втулку корпуса. Данная система обеспечивает поворот корпуса относительно блока сенсора вдоль общей оси на угол до 315º. Блок сенсора герметично ввернут в поворотную втулку. На боковой поверхности корпуса ПДЭ-040И расположен интерфейсный разъём со вставленной в него заглушкой.

Элементы коммутации преобразователей

2.3.4.1 ПДЭ-040, ПДЭ-040И имеют интерфейсный разъём, предназначенный для подключения преобразователей к вторичной аппаратуре (калибратору, цифровому манометру, компьютеру) или для подключения к ПДЭ-040И сетевого адаптера (блока питания).

Схемы электрические подключений ПДЭ-040, ПДЭ-040И приведены в Приложении Б.

Элементы индикации и управления ПДЭ-040

2.3.5.1 К элементам индикации и управления ПДЭ-040 относятся:

светодиодный индикатор;

датчик Холла, который используется при подстройке «нуля».

2.3.5.2 Подстройка «нуля» осуществляется в соответствии с п. [2.3.13.](#page-22-0)

Элементы индикации и управления ПДЭ-040И

На передней панели ПДЭ-040И (рисунок 2.3) находятся:

ЖКИ;

кнопки управления.

2.3.6.1 ЖКИ предназначен для:

индикации значений давления, измеренного ПДЭ-040И;

обозначения пунктов меню;

индикации значений конфигурационных параметров.

2.3.6.2 Структура информации, отображаемой на ЖКИ, представлена на рисунке 2.4. Описание полей ЖКИ приведено в таблице [2.5.](#page-14-0)

![](_page_13_Figure_17.jpeg)

Рисунок 2.4 – ЖКИ ПДЭ-040И

<span id="page-14-0"></span>Таблица 2.5 – Описание полей ЖКИ ПДЭ-040И

| Поз.<br>рисунка<br>2.4 | Наименование                             | Назначение                                                                                                    |
|------------------------|------------------------------------------|----------------------------------------------------------------------------------------------------|
| 1                      | «Нижний<br>предел<br>измерений»          | Отображение нижнего предела измерений,<br>установленного (текущего*) диапазона<br>измерений, 4 разряда                                                                                                    |
| $\overline{2}$         | «Динамическая<br>шкала»<br>(40 делений)  | Отображение измеренного значения в<br>пределах установленного (текущего*)<br>диапазона измерений преобразователя                                                                                           |
| 3                      | «Колокольчик»                            | Отображение состояния активности<br>сигнализации перегрузки**                                                                                                    |
| 4                      | «Батарея»                                | Отображение уровня заряда батареи<br>питания, 5 сегментов                                                                                                    |
| 5                      | «Верхний<br>предел<br>измерений»         | Отображение верхнего предела измерений,<br>установленного (текущего*) диапазона<br>измерений, 4 разряда                                                                                                    |
| 6                      | «Погрешность»                            | Отображение пределов допускаемой<br>основной приведенной к верхнему пределу<br>измерений погрешности, %, в установлен-<br>ном (текущем*) диапазоне измерений,<br>4 разряда.                                |
| $\overline{7}$         | Основное поле<br>«Значение»              | Отображение измеренного значения<br>давления в режиме измерений, 5 разрядов.<br>Отображение буквенно-цифрового наиме-<br>нования параметров конфигурации преоб-<br>разователя и их значений в режиме меню. |
| 8                      | «Единицы<br>измерения»                   | Отображение мнемонического наименова-<br>ния единиц измерения в режиме измерений                                                                                                    |
| 9                      | «Температура»                            | Отображение температуры блока сенсора,<br>4 разряда                                                                                                    |
| 10                     | Дополнитель-<br>ное поле<br>«Значение %» | Отображение измеряемого значения дав-<br>ления, выраженное в % от установленного<br>(текущего*) диапазона измерений                                                                                        |

П р и м е ч а н и я

1  $*$  Текущий диапазон измерений в режиме автоматического переключения диапазонов измерений.

2 \*\* Перегрузка – превышение измеряемого значения давления установленного предела, который задается с помощью ПО «АРМ ПДЭ» параметром «Предел сигнализации перегрузки» (см. п. [2.3.12.4\)](#page-22-1).

2.3.6.3 Для управления ПДЭ-040И используются кнопки управления. расположенные на передней панели. Назначение кнопок управления описано в таблице [2.6.](#page-15-0)

<span id="page-15-0"></span>Таблица 2.6 – Назначение кнопок управления ПДЭ-040И

![](_page_15_Picture_190.jpeg)

### Управление питанием ПДЭ-040И

Внимание! Перед первым включением ПДЭ-040И после извлечения его из упаковки следует удалить изолирующий элемент из батарейного отсека. Для этого необходимо отвернуть винты крепления крышки батарейного отсека, снять крышку, извлечь изолирующий элемент, установить крышку в обратной последовательности (рисунок 2.5). Изолирующий элемент предотвращает замыкание цепи питания ПДЭ-040И.

2.3.7.1 Включение питания ПДЭ-040И осуществляется длительным

(время удержания более 2 с) нажатием кнопки « $\mathbb{U}_n$ , при этом раздается короткий звуковой сигнал и загорается на непродолжительное время (около 4 с) подсветка ЖКИ.

Выключение питания ПДЭ-040И осуществляется длительным (время удержания более 2 с) нажатием кнопки « $\bigcup_{\mathcal{Y}}$ .

Выключение питания ПДЭ-040И может происходить автоматически по таймеру через 1, 5, 10, 20, 30, 60 или 120 мин после последнего использования кнопочной клавиатуры (п. [2.3.11.4\)](#page-20-0).

Процедура включения и выключения питания ПДЭ-040И не зависит от типа источника питания. При работе ПДЭ-040И с внешними источниками питания разряд элементов питания не происходит.

Допускается работа ПДЭ-040И с внешними устройствами при отсутствии батареи питания, но при этом преобразователь будет постоянно сигнализировать о полном разряде батареи прерывистым звуковым сигналом (при включенном звуковом сигнале, п. [2.3.11.5,](#page-20-1) [2.3.12.2\)](#page-21-0) и мигающими сегментами пиктограммы « $\overline{LIII}$ » (п. [2.3.12.3\)](#page-21-1).

Управление подсветкой ЖКИ ПДЭ-040И

 $2.3.8.1$  Кнопка «  $\sqrt{Q}$  » предназначена для включения/выключения подсветки ЖКИ.

При кратковременном (время удержания менее 2 с) нажатии кнопки « <sup>-</sup>Э́ ,» подсветка ЖКИ включается на 4 с (кратковременный ре-

жим). Выключение подсветки происходит автоматически по истечении

указанного времени либо при повторном нажатии кнопки « $\overleftrightarrow{\mathsf{G}}$ ».

2.3.8.3 При длительном (время удержания более 2 с) нажатии кнопки « » подсветка ЖКИ включается в режим постоянного функци-

онирования. Признаком активации данного режима служит кратковременное (на период менее 1 с) выключение подсветки с последующим восстановлением её свечения на весь период времени до принудитель-

ного выключения подсветки кратковременным нажатием кнопки «  $\overleftrightarrow{\mathsf{G}}$  ».

2.3.9 Режим измерений

2.3.9.1 ПДЭ-040И переходит в режим измерений после включения питания. Данный режим предназначен для измерения входного давления, вывода результатов измерений на индикатор, а также преобразования измеренной величины в цифровой сигнал. Цифровой сигнал передается по интерфейсу RS-232.

2.3.9.2 Кнопка « » предназначена для перехода в режим меню ПДЭ-040И из режима измерений.

<span id="page-16-0"></span>2.3.9.3 Кнопка «Е » в режиме измерений предназначена для выбора единиц измерения.

Выбор единиц измерения осуществляется кратковременным нажатием кнопки «Е ». При каждом нажатии указанной кнопки происходит последовательная смена единиц измерения из ряда: МПа (MPa), кПа (kPa), Па (Pa), кгс/м² (kgf/m²), кгс/см² (kgf/cm²), мм рт. ст. (mm Hg), бар (bar), psi (psi), атм (atm), мм вод. ст. (mm H2O), мбар (mbar), rПа (hPa), USER 1, USER 2.

П р и м е ч а н и е – USER 1, USER 2 – начальные наименования дополнительных единиц измерения, выбираемых пользователем из предоставляемого списка в соответствии с Приложением В. Дополнительные единицы измерения можно задавать с помощью ПО «АРМ ПДЭ». Заводская установка параметров USER 1, USER 2 – кПа (kPa).

2.3.9.4 Удержание кнопки «Е » в режиме измерений приводит к непрерывному циклическому изменению ряда единиц измерения.

2.3.9.5 Кнопка «Д $\blacktriangle$ » в режиме измерений предназначена для просмотра и переключения диапазонов измерений.

При однократном кратковременном (время удержания менее 1 с) нажатии кнопки «Д » в поле единиц измерения отображается номер установленного диапазона измерений (таблица [2.3\)](#page-5-0).

При первом (после включения питания преобразователя) однократном кратковременном нажатии кнопки «ДА» в поле единиц измерения всегда отображается «No АВТ (No AUT)».

Отображение «No АВТ (No AUT)» означает автоматический выбор диапазона измерений в зависимости от текущего значения измеряемого давления. С увеличением значения измеряемого давления происходит автоматическое переключение диапазонов измерений от 4 до 1 (таблица [2.3\)](#page-5-0), при этом одновременно меняются значения нижнего и верхнего пределов измерений, отображаемые в левом нижнем и правом верхнем углу ЖКИ соответственно (рисунок 2.4). С уменьшением значения измеряемого давления также происходит автоматическое переключение диапазонов измерений в обратном порядке.

При многократном кратковременном нажатии кнопки «Д » происходит переключение диапазонов измерений, представленных рядом в соответствии с таблицей 2.3: No 4, No 3, No 2, No 1, No АВТ (No AUT).

Удержание кнопки «Д » приводит к циклическому изменению ряда номеров диапазонов.

2.3.9.6 Кнопка « <sup>)</sup> <sup>•</sup> » в режиме измерений предназначена для подстройки «нуля» преобразователя.

Кратковременное (менее 1 с) нажатие кнопки « » приводит к подстройке «нуля» ПДЭ-040И. При этом на ЖКИ появляется сообщение

«REC» (запись), которое исчезает после отпускания кнопки «<sup>)</sup><sup>04</sup>».

Для сброса подстройки «нуля» следует одновременно нажать и

удерживать (не менее 3 с) кнопки « $\mathbf{P}(\mathbf{Q}^T)$ » и « $\mathbf{Q}^T$ », затем отпустить.

Сброс подстройки «нуля» можно провести с помощью ПО «АРМ ПДЭ» в разделе «Настройка ПДЭ».

.<br>2.3.9.9 Подстройка «нуля» осуществляется в соответствии с п. [2.3.13.](#page-22-0)

2.3.10 Режим меню ПДЭ-040И

2.3.10.1 Режим меню предназначен для просмотра и/или редактирования значений параметров ПДЭ-040И. Измененное значение параметра сохраняется в энергонезависимой памяти и вступает в действие сразу после окончания редактирования.

2.3.10.2 Список параметров конфигурации ПДЭ-040И, доступных для просмотра и редактирования с помощью меню, представлен в таблице [2.7.](#page-19-0)

2.3.10.3 Навигация по меню осуществляется с помощью кнопок  $\langle \langle \mathbf{L} \rangle \rangle$ ,  $\langle \langle \mathbf{L} \rangle \rangle$ ,  $\langle \langle \mathbf{L} \rangle \rangle$ .

2.3.10.4 Кнопка « $\blacktriangleleft$ » предназначена для

перехода в режим меню ПДЭ-040И из режима измерений;

перехода в режим выбора параметров;

ввода (записи) обновленных значений параметров в память ПДЭ-040И.

2.3.10.5 Кнопка «Е » в режиме меню предназначена для

просмотра (выбора) параметров в направлении «вперед»;

изменения значений редактируемых параметров.

2.3.10.6 Кнопка «Д $\blacktriangle$ » в режиме меню предназначена для

просмотра (выбора) параметров в направлении «назад»;

изменения значений редактируемых параметров.

2.3.10.7 Выход из режима меню в режим измерений осуществляется:

- через параметр меню «ВЫХОд» («EXIT») после нажатия кнопки «  $\blacktriangleleft$ »:
- нажатием кнопки « $\mathbf{W}$ » (быстрый выход из режима меню);
- автоматически через 45 c после последнего использования кнопок управления.

При автоматическом выходе из меню во время нахождения в режиме редактирования (значение параметра мигает) в памяти ПДЭ-040И сохраняется мигающее (редактируемое) значение параметра.

2.3.10.8 Для выбора значений параметра из списка следует:

- нажать кнопку « » в режиме измерений;
- выбрать соответствующий пункт меню с помощью кнопки «Е » или «Д $\blacktriangle$ » и нажать кнопку « $\blacktriangle$ », при этом текущее значение параметра начнет мигать;
- изменить значение параметра кнопкой «Е $\blacktriangleright$ », «Д $\blacktriangle$ » или « $\blacktriangleright$ 0 $\blacktriangle$ »;
- нажать кнопку « » для записи (ввода) значения измененного параметра в энергонезависимую память ПДЭ-040И, при этом на ЖКИ слева от наименования параметра появляется сообщение «REC» (запись), и прекращается мигание выбранного значения.

2.3.10.9 Кратковременное нажатие кнопки « <sup>» •</sup> В режиме выбора значений параметров устанавливает первое значение из ряда (списка) возможных значений параметра в соответствии с таблицей [2.7.](#page-19-0)

![](_page_19_Picture_401.jpeg)

<span id="page-19-0"></span>![](_page_19_Picture_402.jpeg)

2.3.11 Описание пунктов меню и параметров конфигурации

<span id="page-20-2"></span>«ЯЗЫК (LANG)» – выбор русского «РУС» или английского «EnG» языка отображения информации. Распространяется как на обозначения параметров конфигурации в меню, так и на обозначения единиц измерения давления. Заводская установка – «РУС».

<span id="page-20-3"></span>«ЗНАКОВ (PRECIS)» – выбор количества десятичных знаков после запятой для числовых значений измеренного давления. Допустимые значения: 0, 1, 2, 3, 4. Заводская установка – «4».

<span id="page-20-4"></span>2.3.11.3 «дЕМП С (DAMP S)» - время демпфирования. Постоянная времени фильтра первого порядка – параметр, позволяющий уменьшить шумы измерений. Устанавливая значение этого параметра, необходимо учитывать, что при ступенчатом изменении давления, величина изменения выходного сигнала достигнет значения 63 % от величины изменения за время, установленное в параметре. Допустимые значения от 0 до 10 с при шаге 0,1 с. Заводская установка – «0.0».

<span id="page-20-0"></span>«ТАЙМЕР М (TIMER M)» – задержка автовыключения (таймер) ПДЭ-040 после последней манипуляции кнопками управления. Допустимые значения: 0, 1, 5, 10, 20, 30, 60, 120 мин. Значение таймера «0» соответствует непрерывной работе преобразователя. Заводская установка – «0».

<span id="page-20-1"></span> $2.3.11.5$  «ЗУММЕР (BUZZER)» – активность звукового сигнала. Установка значения «On» активирует звуковой сигнал, а «OFF» – дезактивирует. При включенной активности звукового сигнала в левом верхнем углу ЖКИ отображается пиктограмма « • • 3 Заводская установка – «OFF».

Примечание – данный параметр не доступен ПО «АРМ ПДЭ» и его значение не меняется от процедуры восстановления заводских настроек.

<span id="page-20-5"></span> $2.3.11.6$  «MAKC кПа (MAX kPa)» – максимальное измеренное значение давления, кПа, зарегистрированное с момента включения питания

ПОДЭ-040И. Может быть сброшено пользователем кнопкой «<sup>)•</sup> У<sup>•</sup>» в режиме выбора параметров. Заводская установка – «0».

<span id="page-20-6"></span>«MAКС °C (MAX °C)» – максимальное измеренное значение температуры сенсора, °С, зарегистрированное с момента включения питания ПДЭ-04И. Может быть сброшено пользователем кнопкой « » в режиме выбора параметров.

<span id="page-20-7"></span>2.3.11.8 «МОдЕЛЬ (MODEL)» – код модели преобразователя в соответствии с заказом и таблицей [2.3.](#page-5-0) Устанавливается производителем при изготовлении. Параметр доступен только для чтения.

<span id="page-21-2"></span>2.3.11.9 «ПОГР % (ACCU %)» – предел допускаемой основной приведенной к верхнему пределу измерений погрешности преобразователя в соответствии с заказом и таблицей [2.3.](#page-5-0) Устанавливается производителем при изготовлении. Параметр доступен только для чтения.

<span id="page-21-3"></span>2.3.11.10 «ЗНо (Fnu)» – заводской номер преобразователя. Устанавливается производителем при изготовлении. Параметр доступен только для чтения.

<span id="page-21-4"></span>2.3.11.11 «PDE-040», «6722», «1.ХХХ» – отображение идентификационного наименования PDE-040-6722 и номера версии (идентификационного номера) 1.XXX программного обеспечения преобразователя. Устанавливается производителем при изготовлении. Параметр доступен только для чтения.

<span id="page-21-5"></span> $2.3.11.12$  «ВЫХОд (EXIT)» – выход из режима меню в режим измерений преобразователя. Осуществляется нажатием кнопки « » в режиме меню пункта «ВЫХОд» («EXIT»).

Средства сигнализации ПДЭ-040И

- 2.3.12.1 Средствами сигнализации ПДЭ-040И являются:
- звуковые сигналы;
- визуальные сигналы пиктограмм ЖКИ.

<span id="page-21-0"></span>Звуковые сигналы:

- короткий одиночный сигнал при включении преобразователя и выключении его по таймеру, данная сигнализация всегда разрешена и не зависит от значения параметра меню «ЗУММЕР» («BUZZER»);
- непрерывный сигнал при выходе измеряемого значения давления за установленный предел, определяемый параметром «Предел сигнализации перегрузки», значение которого задается с помощью ПО «АРМ ПДЭ» (п. [2.3.12.4\)](#page-22-1), активность определяется значением параметра меню «ЗУММЕР» («BUZZER»);
- прерывистый сигнал при разряде батареи питания (напряжение питания от батареи менее 3,5 В). Активность определяется значением параметра меню «ЗУММЕР» («BUZZER»).

<span id="page-21-1"></span>2.3.12.3 Визуальные сигналы пиктограмм ЖКИ:

- постоянная пиктограмма « », сигнализирует об активном состоянии звукового сигнала. Значение параметра меню «ЗУММЕР» («BUZZER») – «On;
- мигающая пиктограмма « • », сигнализирует о выходе измеряемого значения давления за установленный предел, определяемый параметром «Предел сигнализации перегрузки», значение которого задается с помощью ПО «АРМ ПДЭ» (п. [2.3.12.4\)](#page-22-1);
- постоянная пиктограмма « **ШИ**», отражает уровень напряжения батареи питания количеством сегментов в прямоугольнике пиктограммы: 5 сегментов – максимальный уровень, 1 сегмент – минимальный уровень;
- мигающая пиктограмма «  $\Pi$ , (мигающие сегменты внутри прямоугольника пиктограммы) отражает низкий уровень напряжения батареи питания и необходимость замены элементов питания.

<span id="page-22-1"></span>2.3.12.4 Предел сигнализации перегрузки задается в целочисленных процентах от верхнего предела установленного пользователем диапазона измерений\* с помощью ПО «АРМ ПДЭ». Допускаемые значения пределов сигнализации перегрузки находятся в диапазоне от 0 до 110 % (заводская установка – 105 %), Запись нулевого значения предела сигнализации перегрузки отключает звуковой сигнал («OFF») и сигнализацию перегрузки независимо от установленного значения «On» или «OFF» параметра меню «ЗУММЕР» («BUZZER»). Звуковой сигнал активируется («On») автоматически при записи ненулевого значения предела сигнализации перегрузки независимо от установленного значения «On» или «OFF» параметра меню «ЗУММЕР» («BUZZER»).

П р и м е ч а н и е – \* В режиме автоматического выбора диапазона измерений – от максимального диапазона измерений.

<span id="page-22-0"></span>2.3.13 Порядок работы при выполнении процедуры подстройки «нуля»

Подстройка «нуля» ПДЭ-040 осуществляется бесконтактным способом с помощью магнитного брелока, подносимого к месту расположения чувствительного к изменению магнитного поля элементу – датчику Холла. При срабатывании датчика Холла загорается светодиодный индикатор (обратная связь). На рисунке 2.2 показано расположение светодиодного индикатора.

Для выполнения подстройки «нуля» ПДЭ-040 следует:

- на входе преобразователей избыточного давления и преобразователей избыточного давления-разрежения установить нулевое избыточное давление;
- на входе преобразователей абсолютного давления установить нулевое абсолютное давление (абсолютное давление на входе не должно превышать 0,25·γ % от минимального верхнего предела (поддиапазона) измерений);
- поднести магнитный брелок в зону расположения светодиодного индикатора ПЛЭ-040 и убедиться в появлении его свечения.

Для выполнения подстройки «нуля» ПДЭ-040И следует:

 на входе преобразователей избыточного давления и преобразователей избыточного давления-разрежения установить нулевое избыточное давление;

- на входе преобразователей абсолютного давления установить нулевое абсолютное давление (абсолютное давление на входе не должно превышать 0,25·γ % от минимального верхнего предела (поддиапазона) измерений);
- нажать кнопку « <sup>» •</sup> ».

2.3.13.3 Подстройка «нуля» возможна, если показания преобразователя отличаются от нуля не более чем на ±2 % от максимального верхнего предела измерений преобразователя.

Сброс подстройки «нуля» можно провести с помощью ПО «АРМ ПДЭ» в разделе «Настройка ПДЭ».

Для сброса подстройки «нуля» ПДЭ-040И следует одновременно нажать и удерживать (не менее 3 с) кнопки « $\mathsf{PQ4}_\mathsf{W}$  и « $\mathsf{Q4}_\mathsf{W}$ , затем отпустить.

Замена элементов батареи питания ПДЭ-040И

Замену элементов батареи питания производят при выработке ресурса элементов.

ВНИМАНИЕ! Отработавшие химические источники тока подлежат раздельному сбору и не должны смешиваться с отходами потребления. Порядок сбора и утилизации химических источников тока в конце их жизненного цикла регулируются нормами специальных технических регламентов государства.

Запрещается использовать элементы питания разного типа или разных производителей.

Запрещается использовать аккумуляторные (перезаряжаемые) элементы питания.

2.3.14.2 Для замены элементов батареи питания необходимо:

- выключить ПДЭ-040И;
- положить ПДЭ-040И на твердую и ровную поверхность лицевой стороной вниз;
- снять крышку батарейного отсека, предварительно отвернув винты крепления (уплотнительное кольцо из корпуса ПДЭ-040И не вынимать);
- заменить элементы батареи питания, соблюдая полярность при установке (тип элементов питания указан на табличке, прикрепленной к корпусу ПДЭ-040И);
- установить на место и закрепить винтами крышку батарейного отсека ПДЭ-040И;
- включить ПДЭ-040И и проверить его работоспособность после замены батареи.

ВНИМАНИЕ! Запрещается производить замену элементов питания ПДЭ-040ИEx во взрывоопасной зоне.

![](_page_24_Picture_1.jpeg)

Рисунок 2.5 – Вид батарейного отсека ПДЭ-040И

Обозначения к рисунку 2.5:

- 1 винты крепления крышки:
- 2 крышка батарейного отсека;
- 3 уплотнительное кольцо;
- 4 элементы питания.

2.3.15 Работа ПДЭ-040, ПДЭ-040И с ПК

<span id="page-25-0"></span>2.3.15.1 Подключение преобразователей к ПК осуществляется с помощью модуля интерфейсного с гальванической развязкой «МИГР-05U-2/M3», подсоединенного к USB-порту компьютера интерфейсным кабелем типа «USB2.0-miniUSB».

Схема подключений преобразователей к ПК приведена на рисунке Б.2 Приложения Б.

Для работы преобразователей с ПК используется ПО «АРМ ПДЭ», позволяющее осуществлять следующие процедуры:

 чтение значений измеряемого давления (P) и температуры сенсора (T);

сохранение считанных значений P и T в формате XLSX.

- чтение значений параметров конфигурации преобразователей;
- редактирование и запись значений параметров конфигурации (конфигурирование) преобразователей;
- выбор и запись дополнительных единиц измерения в соответствии с Приложением Г;
- подстройку «нуля» преобразователей;
- сброс подстройки «нуля» преобразователей;
- подстройку характеристики преобразователей;
- восстановление заводских настроек преобразователей.

2.3.15.3 Параметры конфигурации преобразователей, доступные для ПО «АРМ ПДЭ», а также их возможные значения и заводская установка приведены в таблице [2.8.](#page-26-0)

2.3.15.4 Конфигурирование преобразователей с помощью ПО «АРМ ПДЭ» выполняется в следующем порядке:

подключить преобразователь к ПК в соответствии с п. [2.3.15.1;](#page-25-0)

- запустить на ПК программу «АРМ ПДЭ»;
- выбрать номер виртуального COM-порта подключения преобразователя;
- нажать кнопку «Установка связи с ПДЭ» и дождаться успешного завершения обмена с прибором;
- перейти на вкладку «Настройка ПДЭ», на которой представлены параметры конфигурации;
- осуществить редактирование или выбор значений параметров конфигурации, отображаемых в разделе «Параметры ПДЭ», в соответствии с эксплуатационной необходимостью и нажать кнопку «Записать».

<span id="page-26-0"></span>Таблица 2.8 – Параметры конфигурации ПДЭ-040, ПДЭ-040И, доступные в ПО «АРМ ПДЭ»

![](_page_26_Picture_292.jpeg)

![](_page_27_Picture_179.jpeg)

Примечания

1 \* Значение параметра доступно только для чтения.

2 \*\* Регистрационный номер средства измерений (СИ) в федеральном информационном фонде по обеспечению единства измерений (ФИФ ОЕИ) записывается в память преобразователя. Наименование Собственника хранится в программе «АРМ ПДЭ».

2.3.15.5 Чтение измеренных значений в реальном масштабе времени выполняется в следующем порядке:

- подсоединить вход преобразователя к измеряемой среде;
- подключить преобразователь к ПК в соответствии с п. [2.3.15.1;](#page-25-0)
- запустить на ПК программу «АРМ ПДЭ»;
- выбрать номер виртуального COM-порта подключения преобразователя;
- нажать кнопку «Установка связи с ПДЭ» и дождаться успешного завершения обмена с прибором;
- выбрать единицы измерения и задать количество знаков после запятой на текущей вкладке в разделе «Параметры поверки»;
- перейти на вкладку «График» и запустить процедуру считывания, нажав кнопку «Старт», при этом визуализацию измеряемой величины на графике (давления или температуры) осуществлять посредством выпадающего меню «давление/температура»;
- остановить считывание, нажав кнопку «Стоп», по прошествии требуемого интервала времени;
- сохранить, при необходимости, полученные данные в файл формата XLSX, нажав кнопку «Сохранить данные».

2.3.16 Работа ПДЭ-040, ПДЭ-040И с ИКСУ и калибраторами

2.3.16.1 Подключение преобразователей к ИКСУ и калибраторам осуществляется с помощью интерфейсных кабелей, представленных в таблице А.1 Приложения А.

Схема подключений преобразователей к ИКСУ приведена на рисунке Б.1 Приложения Б.

2.3.16.2 Описание работы представлено в руководствах по эксплуатации на оборудование, в комплекте с которым работают преобразователи.

#### <span id="page-28-0"></span>**2.4 Обеспечение взрывобезопасности**

Взрывобезопасность ПДЭ-040Ех, ПДЭ-040ИЕх обеспечивается конструкцией и схемотехническим исполнением электронной части в соответствии с требованиями ТР ТС 012/2011, ГОСТ 31610.0-2019 (IEC 60079-0:2017), ГОСТ 31610.11-2014 (IEC 60079-11:2011).

В цепях питания ПДЭ-040Ех, ПДЭ-040ИЕх установлены диоды защиты от обратной полярности питающего напряжения, в цепях встроенных DC/DC преобразователей напряжения установлены ограничительные диоды (стабилитроны) от превышения допустимого уровня напряжений на конденсаторах нагрузки.

2.4.3 В герметичном батарейном отсеке ПДЭ-040ИЕх размешены неповреждаемые резисторы, ограничивающие ток разряда и выделяемую тепловую энергию элементов батареи безопасными уровнями при возникновении замыкания цепей батарейного питания.

Электрические зазоры, пути утечки и электрическая прочность изоляции соответствуют требованиям ГОСТ 31610.11-2014 (IEC 60079- 11:2011).

Электрическая нагрузка элементов, обеспечивающих искробезопасность, не превышает 2/3 их номинальных значений в нормальном и аварийном режимах работы.

Изоляция искробезопасных цепей ПДЭ-040Ех, ПДЭ-040ИЕх относительно корпуса выдерживает испытательное напряжение (эффективное) переменного тока сетевой частоты не менее 500 В.

ПДЭ-040Ех, ПДЭ-040ИЕх должны эксплуатироваться с регистрирующей аппаратурой, имеющей искробезопасные электрические цепи по ГОСТ 31610.0-2019 (IEC 60079-0:2017), ГОСТ 31610.11-2014 (IEC 60079-11:2011).

Суммарные емкость и индуктивность ПДЭ-040Ех, ПДЭ-040ИЕх, кабельной линии связи, источника питания и регистрирующей аппаратуры не должны превышать максимальных значений, допустимых по ГОСТ 31610.11-2014 (IEC 60079-11:2011) для взрывоопасных смесей, в среде которых эксплуатируется оборудование.

В автономном режиме эксплуатации питание ПДЭ-040ИЕх должно осуществляться от батареи из трех последовательно соединенных алкалиновых элементов форм-фактора «АА LR6» с номинальным напряжением 1,5 В.

ВНИМАНИЕ! Запрещается производить замену элементов питания во взрывоопасной зоне.

2.4.10 При эксплуатации необходимо принимать меры защиты от превышения температуры ПДЭ-040Ех, ПДЭ-040ИЕх вследствие нагрева от измеряемой среды выше значения, допустимого для соответствующего температурного класса.

Электрические параметры искробезопасных цепей ПДЭ-040Ех, ПДЭ-040ИЕх представлены в таблице 2.9.

![](_page_29_Picture_161.jpeg)

![](_page_29_Picture_162.jpeg)

Знак «Х», в Ex-маркировке используют для обозначения особых условий применения ПДЭ-040Ех, ПДЭ-040ИЕх:

- подключаемая к ПДЭ-040Ех, ПДЭ-040ИЕх регистрирующая аппаратура должна иметь искробезопасные электрические цепи по ГОСТ 31610.11-2014 (IEC 60079-11:2011), а их искробезопасные параметры (уровень искробезопасной электрической цепи, подгруппа электрооборудования) должны соответствовать условиям применения ПДЭ-040Ех, ПДЭ-040ИЕх во взрывоопасной зоне;
- эксплуатация ПДЭ-040Ех, ПДЭ-040ИЕх в режиме работы от внешнего источника питания допускается только вне взрывоопасной помещений и наружных установок;
- запрещается производить замену элементов питания ПДЭ-040ИЕх во взрывоопасных зонах;
- запрещается пользоваться портами Ethernet, USB во взрывоопасных зонах (при работе с ПК ПДЭ-040Ех, ПДЭ-040ИЕх и ПК должны быть установлены вне взрывоопасной зоны при подключении ПДЭ-040Ех, ПДЭ-040ИЕх к ПК с использованием кабеля для связи с компьютеров по интерфейсу Ethernet или USB.

#### <span id="page-30-0"></span>**2.5 Маркировка и пломбирование**

2.5.1 Маркировка ПДЭ-040, ПДЭ-040И соответствует ГОСТ 26828-86, ГОСТ 9181-74, чертежу НКГЖ.406233.072 (ПДЭ-040И), НКГЖ.406233.072-01 (ПДЭ-040) и включает:

товарный знак предприятия-изготовителя;

знак утверждения типа;

единый знак обращения продукции на рынке Таможенного союза;

тип и модификацию преобразователя;

код вида давления;

модель;

максимальный диапазон измерений;

погрешность;

тип и параметры питания;

температуру сред (процесса);

заводской номер и дату изготовления (год выпуска);

надпись «Сделано в России».

Знак утверждения типа наносится на поликарбонатную пленку, наклеиваемую на переднюю панель корпуса преобразователей, способом шелкографии, на табличку, прикрепленную к корпусу преобразователей, термотрансферным способом, непосредственно на корпус преобразователей способом лазерной гравировки, а также на руководство по эксплуатации и паспорт – типографским способом.

Маркировка взрывобезопасных ПДЭ-040Ех, ПДЭ-040ИЕх

2.5.2.1 На поверхности корпуса ПДЭ-040Ех и табличке ПДЭ-040ИЕх дополнительно к маркировке по п. 2.5.1 указаны:

- маркировка взрывозащиты (п. [2.1.8\)](#page-3-1);
- диапазон температур окружающей среды (-20 °С  $\leq$  Т<sub>a</sub> $\leq$  +60 °С);

специальный знак взрывобезопасности (Приложение 2 ТР ТС 012);

наименование органа по сертификации;

номер сертификата соответствия.

2.5.2.2 На крышке батарейного отсека ПДЭ-040ИЕх нанесена предупредительная надпись: «ПРЕДУПРЕЖДЕНИЕ – НЕ ОТКРЫВАТЬ, ЕСЛИ ПРИСУТСТВУЕТ ВЗРЫВООПАСНАЯ СРЕДА».

2.5.3 Маркировка преобразователей кислородного исполнения

2.5.3.1 ПДЭ-040 кислородного исполнения маркированы надписью: «Кислород. Опасно!», которая нанесена на корпусе методом лазерной гравировки. Плоскость втулки, на которой установлен интерфейсный разъем, выкрашена в синий цвет.

2.5.3.2 ПДЭ-040И кислородного исполнения маркированы надписью: «Кислород. Опасно!», которая нанесена методом шелкографии на крышке батарейного отсека, выкрашенной в синий цвет.

2.5.4 Маркировка ПДЭ-040 наносится на корпус способом лазерной гравировки.

Маркировка ПДЭ-040И наносится на табличку, прикрепленную к корпусу ПДЭ-040И, термотрансферным способом.

2.5.5 Пломбировка преобразователей выполнена с помощью полиэстерной клейкой ленты в виде прямоугольника размером 10 х 25 мм, на котором нанесена последовательность повторяющегося товарного знака предприятия-изготовителя.

#### <span id="page-31-0"></span>**2.6 Упаковка**

Упаковка производится в соответствии с ГОСТ 23170-78 и обеспечивает полную сохраняемость преобразователей.

Упаковывание преобразователей осуществляется в закрытых помещениях при температуре окружающего воздуха от плюс 15 до плюс 40 С и относительной влажности до 80 % при отсутствии в окружающей среде агрессивных примесей.

2.6.3 Перед упаковыванием разъемы и отверстия штуцеров закрывают колпачками или заглушками, предохраняющими внутреннюю полость от загрязнения, а резьбу – от механических повреждений.

# **3 ИСПОЛЬЗОВАНИЕ ИЗДЕЛИЙ ПО НАЗНАЧЕНИЮ**

#### <span id="page-32-0"></span>**3.1 Подготовка изделий к использованию**

#### <span id="page-32-1"></span>3.1.1 Указания мер безопасности

3.1.1.1 Безопасность эксплуатации ПДЭ-040, ПДЭ-040И обеспечивается:

- изоляцией электрических цепей в соответствии с нормами, установленными в п. [2.2.11,](#page-8-1) [2.2.12;](#page-8-2)
- надежным креплением при монтаже на объекте;
- конструкцией (все составные части преобразователей, находящиеся под напряжением, размещены в корпусе, обеспечивающем защиту обслуживающего персонала от соприкосновения с деталями и узлами, находящимися под напряжением).

3.1.1.2 По способу защиты человека от поражения электрическим током ПДЭ-040, ПДЭ-040И соответствуют классу III в соответствии с ГОСТ 12.2.007.0-75.

3.1.1.3 При испытании преобразователей, необходимо соблюдать общие требования безопасности ГОСТ 12.2.091-2012, а при эксплуатации – «Правила технической эксплуатации электроустановок потребителей» и «Правила по охране труда при эксплуатации электроустановок» для установок напряжением до 1000 В.

3.1.1.4 Преобразователи должны обслуживаться персоналом, имеющим квалификационную группу по электробезопасности не ниже II в соответствии с «Правилами по охране труда при эксплуатации электроустановок».

3.1.1.5 При испытании изоляции и измерении ее сопротивления необходимо учитывать требования безопасности, установленные на испытательное оборудование.

Замену, присоединение и отсоединение преобразователей от магистралей, подводящих измеряемую среду, следует производить после закрытия вентиля на линии перед преобразователями. Отсоединение преобразователей должно производиться после сброса давления на их входе до атмосферного.

Внешний осмотр

3.1.2.1 При внешнем осмотре устанавливают отсутствие механических повреждений, правильность маркировки, проверяют комплектность.

3.1.2.2 При наличии механических повреждений, дефектов покрытий, несоответствия комплектности, маркировки определяют возможность дальнейшего применения преобразователей.

3.1.2.3 У каждого преобразователя проверяют наличие паспорта с отметкой ОТК.

3.1.3 Монтаж изделий

3.1.3.1 Преобразователи монтируют на посадочное место в любом положении, удобном для монтажа, демонтажа и снятия показаний с ЖКИ (для ПДЭ-040И).

3.1.3.2 Следует учитывать, что ориентация преобразователя, может вызвать смещение и необходимость подстройки «нуля» на величину, зависящую от действующих сил, чувствительности преобразователя и его наклона.

3.1.3.3 При выборе места установки преобразователей необходимо учитывать следующее:

- места установки должны обеспечивать удобные условия для эксплуатации и обслуживания;
- температура и относительная влажность окружающего воздуха, параметры вибрации не должны превышать значений, указанных в разделе «Технические характеристики» настоящего руководства по эксплуатации.

Внимание! При монтаже преобразователей ЗАПРЕЩАЕТСЯ прикладывать усилие затяжки к корпусу ПДЭ-040 и к вал-втулочной системе ПДЭ-040И. Затяжка резьбового соединения штуцера преобразователей и патрубка магистрали производится путём прикладывания усилия затяжки к шестиграннику штуцера.

3.1.3.4 Электрический монтаж преобразователей должен производиться в соответствии со схемами электрическими подключений.

3.1.4 Опробование

3.1.4.1 При опробовании проверяют работоспособность преобразователей.

3.1.4.2 Преобразователи должны быть установлены в рабочее положение.

3.1.4.3 Подключают преобразователи к калибратору, компьютеру или сетевому адаптеру (блоку питания) в соответствии со схемами, приведёнными в приложении Б.

Включают питание ПДЭ-040И.

3.1.4.5 Подсоединяют к преобразователям задатчик давления.

3.1.4.6 Работоспособность преобразователей проверяют, меняя измеряемое давление от нижнего до верхнего предела измерений и обратно. При этом должно наблюдаться изменение показаний измеряемых значений давления во всем диапазоне.

3.1.4.7 Проверяют работоспособность подсветки ЖКИ и работоспособность кнопок управления ПДЭ-040И.

3.1.4.8 Проверяют и, при необходимости, производят подстройку «нуля» в соответствии с п. [2.3.13.](#page-22-0)

### <span id="page-34-0"></span>**3.2 Использование изделий**

Осуществляют необходимые соединения ПДЭ-040, ПДЭ-040И в соответствии со схемами, приведёнными в приложении Б.

3.2.2 Преобразователи готовы к работе сразу после включения электрического питания.

3.2.3 При необходимости выполняют конфигурирование параметров ПДЭ-040, ПДЭ-040И.

<span id="page-35-0"></span>4.1 Поверку ПДЭ-040, ПДЭ-040И проводят органы Государственной метрологической службы или другие аккредитованные на право поверки организации. Требования к организации, порядку проведения поверки и порядку представления результатов поверки определяются документами «Порядок проведения поверки средств измерений», «Требования к знаку поверки», «Требования к содержанию свидетельства о поверке», утвержденными приказом Минпромторга России от 31 июля 2020 г. № 2510, и документом МП 202-02-2022 «Преобразователи давления эталонные ПДЭ-040, ПДЭ-040И. Методика поверки», утвержденным в установленном порядке.

4.2 Интервал между поверками составляет

- один год для ПДЭ-040, ПДЭ-040И с пределами допускаемой основной приведенной к верхнему пределу измерений погрешности ±0,015; ±0,025;
- два года для ПДЭ-040, ПДЭ-040И с пределами допускаемой основной приведенной к верхнему пределу измерений погрешности ±0,05;
- три года для ПДЭ-040, ПДЭ-040И с пределами допускаемой основной приведенной к верхнему пределу измерений погрешности ±0,1.

## **5 ТЕХНИЧЕСКОЕ ОБСЛУЖИВАНИЕ**

<span id="page-35-1"></span>5.1 Техническое обслуживание ПДЭ-040, ПДЭ-040И сводится к соблюдению правил эксплуатации, хранения и транспортирования, изложенных в настоящем руководстве по эксплуатации, профилактическим осмотрам, периодической поверке и, при необходимости, перекалибровке.

5.2 Профилактические осмотры проводятся в порядке, установленном на объектах эксплуатации ПДЭ-040, ПДЭ-040И, и включают:

- внешний осмотр;
- проверку герметичности системы (при необходимости);
- проверку прочности крепления при монтаже (при использовании преобразователя в качестве самостоятельного СИ давления);
- проверку функционирования;

подстройку «нуля».

5.3 Периодическую поверку ПДЭ-040, ПДЭ-040И производят в соответствии с указаниями, приведенными в разделе 4 настоящего руководства по эксплуатации.

5.4 ПДЭ-040, ПДЭ-040И с неисправностями, не подлежащими устранению при профилактическом осмотре, или не прошедшие периодическую поверку, подлежат текущему ремонту.

Ремонт ПДЭ-040, ПДЭ-040И производится на предприятии-изготовителе.

#### 5.5 Обеспечение взрывобезопасности при монтаже

Взрывобезопасные ПДЭ-040Ех, ПДЭ-040ИЕх могут применяться во взрывоопасных зонах помещений и наружных установок в соответствии с установленной маркировкой взрывозащиты при соблюдении требований «Правил устройства электроустановок» (ПУЭ гл. 7.3), «Правил технической эксплуатации электроустановок потребителей» (ПТЭЭП, гл. 3.4), настоящего руководства по эксплуатации, инструкции по монтажу электрооборудования, в составе которого устанавливаются ПДЭ-040Ех, ПДЭ-040ИЕх.

Перед монтажом преобразователи должны быть осмотрены. При этом необходимо обратить внимание на предупредительные надписи, маркировку взрывозащиты и ее соответствие классу взрывоопасной зоны. Следует убедиться в отсутствии механических повреждений корпуса и интерфейсного разъема преобразователей, а также в надежном закреплении крышки батарейного отсека ПДЭ-040ИЕх.

Электрический монтаж взрывобезопасных ПДЭ-040Ех, ПДЭ-040ИЕх с калибраторами должен производиться в соответствии со схемами электрическими подключений (рисунки Б.3, Б4 приложения Б). Необходимо обеспечить плотное присоединение вилок интерфейсного кабеля к розеткам ПДЭ-040Ех, ПДЭ-040ИЕх и калибраторов.

Штуцерное присоединение ПДЭ-040Ех, ПДЭ-040ИЕх к импульсной линии с измеряемой средой должно быть плотно затянуто.

#### 5.6 Обеспечение взрывобезопасности при эксплуатации

Прием ПДЭ-040Ех, ПДЭ-040ИЕх в эксплуатацию после их монтажа и организация эксплуатации должны производиться в полном соответствии с требованиями ГОСТ IЕС 60079-14, «Правил технической эксплуатации электроустановок потребителей» (ПТЭЭП) главой 3.4 «Электроустановки во взрывоопасных зонах», а также действующих инструкций на электрооборудование, в котором установлены преобразователи.

Эксплуатация ПДЭ-040Ех, ПДЭ-040ИЕх должна осуществляться с соблюдением требований, указанных в подразделах «Обеспечение взрывозащищенности» и «Обеспечение взрывозащиты при монтаже и эксплуатации».

При эксплуатации необходимо наблюдать за нормальной работой ПДЭ-040Ех, ПДЭ-040ИЕх, проводить систематический внешний и профилактический осмотры.

При внешнем осмотре необходимо проверить состояние средств, обеспечивающих взрывобезопасность (плотность прилегания разъемных соединений, плотность прилегания крышки батарейного отсека ПДЭ-040ИЕх, отсутствие видимых механических повреждений на корпусе и т.д.).

Периодичность профилактических осмотров устанавливается эксплуатирующей организацией в зависимости от условий эксплуатации ПДЭ-040Ех, ПДЭ-040ИЕх.

Эксплуатация ПДЭ-040Ех, ПДЭ-040ИЕх с повреждениями и неисправностями запрещается.

Ремонт взрывобезопасных ПДЭ-040Ех, ПДЭ-040ИЕх выполняется организацией-изготовителем.

### **6 ХРАНЕНИЕ**

<span id="page-38-0"></span>6.1 Условия хранения ПДЭ-040, ПДЭ-040И в транспортной таре на складе изготовителя и потребителя должны соответствовать условиям 1 по ГОСТ 15150-69. В воздухе не должны присутствовать агрессивные примеси.

6.2 Расположение ПДЭ-040, ПДЭ-040И в хранилищах должно обеспечивать свободный доступ к ним.

6.3 ПДЭ-040, ПДЭ-040И следует хранить на стеллажах.

6.4 Расстояние между стенами, полом хранилища и ПДЭ-040, ПДЭ-040И должно быть не менее 100 мм.

#### **7 ТРАНСПОРТИРОВАНИЕ**

<span id="page-38-1"></span>7.1 ПДЭ-040, ПДЭ-040И транспортируются всеми видами транспорта в крытых транспортных средствах. Крепление тары в транспортных средствах должно производиться согласно правилам, действующим на соответствующих видах транспорта.

7.2 Условия транспортирования ПДЭ-040, ПДЭ-040И должны соответствовать условиям 5 по ГОСТ 15150-69 при температуре окружающего воздуха от минус 50 до плюс 50 ºС с соблюдением мер защиты от ударов и вибраций.

7.3 Транспортировать ПДЭ-040, ПДЭ-040И следует упакованными в пакеты или поштучно.

### **8 УТИЛИЗАЦИЯ**

<span id="page-38-2"></span>8.1 ПДЭ-040, ПДЭ-040И не содержат вредных материалов и веществ, требующих специальных методов утилизации, за исключением гальванических элементов питания ПДЭ-040И, которые должны утилизироваться после их использования отдельно.

8.2 После окончания срока службы ПДЭ-040, ПДЭ-040И подвергаются мероприятиям по подготовке и отправке на утилизацию. При этом следует руководствоваться нормативно-техническими документами по утилизации, принятыми в эксплуатирующей организации.

### **ПРИЛОЖЕНИЕ А**

#### <span id="page-39-2"></span><span id="page-39-1"></span><span id="page-39-0"></span>**Габаритные, присоединительные и монтажные размеры преобразователей давления эталонных «ПДЭ-040», «ПДЭ-040И»**

![](_page_39_Picture_2.jpeg)

Другие варианты присоединительных размеров (место А) приведены на рисунке А.3

Рисунок А.1 – Габаритные, присоединительные и монтажные размеры ПДЭ-040

![](_page_40_Figure_1.jpeg)

приведены на рисунке А.3

Рисунок А.2– Габаритные, присоединительные и монтажные размеры ПДЭ-040И

![](_page_41_Figure_1.jpeg)

Рисунок А.3 – Варианты присоединительных размеров (место А)

Продолжение приложения А

![](_page_42_Figure_1.jpeg)

Рисунок А.4 – Табличка с маркировкой ПДЭ-040

![](_page_42_Figure_3.jpeg)

Рисунок А.5 – Табличка с маркировкой ПДЭ-040Ех

![](_page_43_Picture_25.jpeg)

Рисунок А.6 – Табличка с маркировкой ПДЭ-040И

![](_page_43_Picture_26.jpeg)

Рисунок А.7 – Табличка с маркировкой ПДЭ-040ИЕх

**ПРИЛОЖЕНИЕ Б Схемы электрические подключений**

<span id="page-44-0"></span>![](_page_44_Figure_1.jpeg)

![](_page_44_Figure_2.jpeg)

Рисунок Б.1 – Схема электрическая подключений ПДЭ-040, ПДЭ-040И к ИКСУ

#### Продолжение приложения Б

![](_page_45_Figure_1.jpeg)

Рисунок Б.2 – Схема электрическая подключений ПДЭ-040, ПДЭ-040И к ПК

![](_page_45_Figure_3.jpeg)

Рисунок Б.3 – Схема электрическая подключений ПДЭ-040И к сетевому адаптеру (блоку питания)

Продолжение приложения Б

![](_page_46_Figure_1.jpeg)

Рисунок Б.4 – Схема электрическая подключений ПДЭ-040Ех, ПДЭ-040ИЕх к ИКСУ-260Ех

![](_page_47_Figure_1.jpeg)

Рисунок Б.5 – Схема электрическая подключений ПДЭ-040Ех, ПДЭ-040ИЕх к ИКСУ-3000Ех

### **ПРИЛОЖЕНИЕ В Пример записи обозначения при заказе**

### <span id="page-48-0"></span>**ПРЕОБРАЗОВАТЕЛИ ДАВЛЕНИЯ ЭТАЛОННЫЕ ПДЭ-040, ПДЭ-040И**

![](_page_48_Picture_306.jpeg)

- 1 Тип и модификация прибора:
	- ПДЭ-040 без индикации;
	- ПДЭ-040И с индикацией.
- 2 Вид исполнения:
	- – общепромышленное;
	- Ех взрывозащищенное\*.
- 3 Код вида давления (таблица [2.3\)](#page-5-0):
	- ДИ избыточное;
	- ДА абсолютное;
	- ДИВ избыточное разрежение.
- 4 Код модели (таблица [2.3\)](#page-5-0).
- 5 Пределы допускаемой основной приведенной погрешности ±γ, % (таблица [2.3\)](#page-5-0):
	- 0,015;
	- $-0.025$ ;
	- 0,05;
	- $-0.1.$

Базовое исполнение – 0,1.

- 6 Кислородное исполнение и опция обезжиривание:
	- – без обезжиривания;
	- ОБ обезжиривание\*\*;
	- О2 кислородное (только для кода модели: 150, 160, 170, 180, 190, 350, 360).
- 7 Комплект программного обеспечения «АРМ ПДЭ» с модулем интерфейсным МИГР-05U-2/М3 для подключения к ПК:
	- – без комплекта;

 $- \Pi$ 

- 8 Кабель интерфейсный для подключения к ЭЛЕМЕР-ИКСУ-3000:
	- – без кабеля;
	- К4.
- 9 Кабель интерфейсный для подключения к ИКСУ-260, ЭЛЕМЕР-ИКСУ-2012, ЭЛЕМЕР-ПКД-160, ЭЛЕМЕР-ПКД-260, ЭЛЕМЕР-КДМ-030, ЭЛЕМЕР-МЦЭ-040:
	- – без кабеля;

К3.

10 Сетевой адаптер питания (блок питания) – только для ПДЭ-040И:

— – без блока питания;

БП.

11 Бандаж защитный резиновый (только для типа прибора ПДЭ-040И): — – без бандажа;

БЗР.

- 12 Кейс транспортировочный:
	- – без кейса;

КЕЙС.

13 Обозначение технических условий НКГЖ.406233.072ТУ.

П р и м е ч а н и я

\* Маркировка взрывозащиты для ПДЭ-040Ех: 0Ex ia IIC Т6…T4 Ga X. Маркировка взрывозащиты для ПДЭ-040ИЕх: 1Ex ia IIB Т6…T4 Gb X. \*\* Преобразователи давления эталонные с опцией ОБ (обезжиривание) предназначены только для поверки и калибровки средств измерения давления кислородного исполнения.

ВНИМАНИЕ: ПРЕОБРАЗОВАТЕЛИ ДАВЛЕНИЯ С ОПЦИЕЙ «ОБЕЗЖИ-РИВАНИЕ» НЕ ОТНОСЯТСЯ К КИСЛОРОДНОМУ ОБОРУДОВАНИЮ И НЕ ПРЕДНАЗНАЧЕНЫ ДЛЯ РАБОТЫ С ГАЗООБРАЗНЫМ КИСЛОРО-ДОМ И ОБОГАЩЕННЫМ КИСЛОРОДОМ ВОЗДУХОМ!

В состав базовой комплектации ПДЭ-040И входит комплект батареек (тип элемента питания LR6 АА 1,5 В – 3 шт.), установленных в батарейный отсек.

Описание состава базовой комплектации и дополнительного оснащения ПДЭ-040, ПДЭ-040И приведены в таблице [В.1.](#page-50-0)

#### ПРИМЕР ЗАКАЗА

ПДЭ-040И / Ex / ДИ / 120 / 0,025 / ОБ / ПО / К4 / К3 / БП / БЗР / КЕЙС / НКГЖ.406233.072ТУ

### <span id="page-50-0"></span>Таблица В.1 – Состав базовой комплектации и дополнительное оснащение ПДЭ-040И

![](_page_50_Picture_138.jpeg)

## **ПРИЛОЖЕНИЕ Г Дополнительные единицы измерения**

<span id="page-51-0"></span>![](_page_51_Picture_313.jpeg)

### **ПРИЛОЖЕНИЕ Д Протокол обмена по интерфейсу RS-232**

### <span id="page-52-0"></span>**Д.1 Протокол обмена по последовательному интерфейсу RS-232**

## Д.1.1 Общий формат **Запроса** и **Ответа**

Запрос: :<адрес прибора>;<Cmd>[;параметры команды];<контрольная сумма><CR>

Ответ: !<адрес прибора>;<ответ>;<контрольная сумма><CR> ':' и '!' указывают на начало посылки.

<адрес прибора> – поле описано ниже.

После символа <CR> (код 0xD) может следовать код 0xFF, что является допустимым.

Д.1.2 Команды

```
Команда «0» (Cmd=0) - "определение типа прибора"
Запрос: :<адрес прибора>;<Cmd>; <контрольная сумма><CR>
Ответ: !<адрес прибора>;<тип прибора>; <контрольная 
        сумма><CR>
<тип прибора> – целое беззнаковое
```
Команда «**1**» (Cmd=**1)** - "чтение измеряемой величины"

```
Запрос: :<адрес прибора>;<Cmd>; <номер канала>;<контрольная 
        сумма><CR>
```

```
Ответ: !<адрес прибора>;<значение>; <контрольная сумма><CR>
<значение> – измеряемая величина, или код ошибки.
```

```
Команда «34» (Cmd=34) - "Установить скорость обмена"
Запрос: :<адрес прибора>;<Cmd>; <скорость обмена>;<контрольная 
        сумма><CR>
```
Ответ: !<адрес прибора>;<\$код возврата>; <контрольная сумма><CR>

```
<скорость обмена> – значения:
```
- 2 1200 бод,
- 5 9600 бод,
- 6 19200 бод,

```
8 – 57600 бод.
```
Возможные коды возврата: EZERO, EINVALCMD, ERANGE.

Преобразователь отвечает на старой скорости. После ответа происходит переключение на новую скорость.

Команда «**37**» (Cmd=**37)** - "Чтение параметра прибора"

- Запрос: :<адрес прибора>;<Cmd>; <IdPAR>;<контрольная сумма><CR>
- Ответ: !<адрес прибора>;< возвращаемое значение>; <контрольная сумма><CR>

<IdPAR> - трехбайтный идентификатор параметра, записанный в шестнадцатеричном виде(0FCD1A).

Первый байт – номер канала,

второй и третий байты – идентификатор параметра.

<возвращаемое значение> – значение параметра в шестнадцатеричном виде (0F2B00FF) или \$<код ошибки> – при возникновении ошибки.

Возможные коды ошибок: EINVALCMD, ENOPAR, EPERM, EACCESS.

Команда «**38**» (Cmd=**38)** - "Запись параметра прибора"

- Запрос: :<адрес прибора>;<Cmd>; <IdPAR>;<значение параметра>;<контрольная сумма><CR>
- Ответ: !<адрес прибора>;<\$код возврата>; <контрольная сумма><CR>

<IdPAR> - трехбайтный идентификатор параметра, записанный в шестнадцатеричном виде(0FСВ1A).

Первый байт – номер канала,

второй и третий байты – идентификатор параметра.

<значение параметра> последовательность байт, записанных в шестнадцатеричном виде (0F2B00FF).

Возможные коды возврата: EZERO, EINVALCMD, ENOPAR, EPERM, EACCESS, ERANGE.

Д.1.3 Коды ошибок.

- EZERO успешное завершение;
- ENOCMD команда не найдена;
- EINVALCMD неверный формат команды;
- ENOPAR параметр не найден;
- EPERM нарушение прав доступа;
- EACCESS ошибка чтения (в том числе при несовпадении CRC) и записи параметра или файла (параметр только для чтения, область данных хранения параметра защищена от записи);
- ERANGE выход параметра за границу диапазона;
- EINTRL внутренняя ошибка прибора;

 EINVAL – ошибочный аргумент. Например, эта ошибка возникает, если заданы такие аргументы команды "установка адреса в файле", при которых указатель в файле устанавливается перед началом файла.

Д.1.4 Функции расчета контрольной суммы WORD UpdateCRC (BYTE src, WORD crc) {

```
char i=8;
       \text{crc} \text{A} = \text{src};
       while(i--) {
         if(crc & 1) { crc > > = 1; crc ^ = 40961; }
     else crc >>= 1;
       }
       return crc;
  }
  WORD CalcCRC (BYTE *src, WORD size) {
  WORD crc=0xFFFF:
       while(size--) \text{crc} = \text{UpdateCRC} (*src++, crc);
       return crc;
Чтение измеренного значения давления
  Чтение измеренного значения давления производится командой «1» 
(Cmd=1).
  Адрес устройства всегда 241 (dec).
  Пример обмена в формате ASCII:
       IRP_MJ_WRITE Length 14: .:241;1;0;892.
       IRP_MJ_READ Length 20: .!241;-0.1562;51058.
       IRP_MJ_WRITE Length 14: .:241;1;0;892.
       IRP_MJ_READ Length 20: .!241;-0.1574;42784.
       IRP_MJ_WRITE Length 14: .:241;1;0;892.
       IRP_MJ_READ Length 20: .!241;-0.1573;38690.
  Пример обмена в формате HEX:
       IRP_MJ_WRITE Length 14: FF 3A 32 34 31 3B 31 3B 30 
3B 38 39 32 0D 
       IRP_MJ_READ Length 20: FF 21 32 34 31 3B 2D 30 2E 31 36 36 
36 3B 31 37 32 36 34 0D 
       IRP_MJ_WRITE Length 14: FF 3A 32 34 31 3B 31 3B 30 
3B 38 39 32 0D 
       IRP_MJ_READ Length 19: FF 21 32 34 31 3B 2D 30 2E 31 36 33 
38 3B 38 38 30 34 0D
```
IRP\_MJ\_WRITE Length 14: FF 3A 32 34 31 3B 31 3B 30 3B 38 39 32 0D

IRP\_MJ\_READ Length 19: FF 21 32 34 31 3B 2D 30 2E 31 36 33 38 3B 38 38 30 34 0D

Length 14: FF 3A 32 34 31 3B 31 3B 30 3B 38 39 32 0D

IRP\_MJ\_READ Length 20: FF 21 32 34 31 3B 2D 30 2E 31 36 36 36 3B 31 37 32 36 34 0D

## **Д.2 Описание параметров ПДЭ-040, ПДЭ-040И**

![](_page_55_Picture_320.jpeg)

Таблица Д.1 – Описание параметров ПДЭ-040, ПДЭ-040И

![](_page_56_Picture_268.jpeg)

## <span id="page-56-0"></span>Таблица Д.2 – Скорость обмена по интерфейсу RS-232

![](_page_56_Picture_269.jpeg)

применено только после перезагрузки преобразователя.

# <span id="page-56-1"></span>Таблица Д.3 – Измеренное значение давления, кПа

![](_page_56_Picture_270.jpeg)

![](_page_57_Picture_177.jpeg)

## <span id="page-57-0"></span>Таблица Д.4 – Значение температуры сенсора

<span id="page-57-1"></span>Таблица Д.5 – Время демпфирования

![](_page_57_Picture_178.jpeg)

# <span id="page-57-2"></span>Таблица Д.6 Количество знаков после запятой

![](_page_57_Picture_179.jpeg)

<span id="page-58-0"></span>![](_page_58_Picture_199.jpeg)

![](_page_58_Picture_200.jpeg)

# <span id="page-58-1"></span>Таблица Д.8 – Номер поддиапазона

![](_page_58_Picture_201.jpeg)

<span id="page-59-0"></span>Таблица Д.9 – Версия внутреннего ПО

| Тип                 | String (массив байт)                                                                                     |
|---------------------|----------------------------------------------------------------------------------------------------|
| Размер (байт)       | 125                                                                                                    |
| Диапазон значений   | нет                                                                                                    |
| Заводская установка | нет                                                                                                    |
| Чтение              | да                                                                                                    |
| Запись              | нет                                                                                                    |
| ІОписание           | версия и дата компиляции встроенного ПО,<br>ASCII строка завершающаяся символом '/0'<br>Пример: "1.000". |

<span id="page-59-1"></span>Таблица Д.10 – Единица измерения

![](_page_59_Picture_191.jpeg)

<span id="page-60-0"></span>Таблица Д.11 – Разрешение подстройки «нуля» от кнопки (или датчика Холла)

![](_page_60_Picture_172.jpeg)

<span id="page-60-1"></span>Таблица Д.12 – Восстановление заводских установок

![](_page_60_Picture_173.jpeg)

<span id="page-60-2"></span>Таблица Д.13 – Модель преобразователя

![](_page_60_Picture_174.jpeg)

<span id="page-61-0"></span>![](_page_61_Picture_222.jpeg)

![](_page_61_Picture_223.jpeg)

<span id="page-61-1"></span>Таблица Д.15 – Измеренное значение давления в текущих (установленных) единицах измерения

![](_page_61_Picture_224.jpeg)

<span id="page-61-2"></span>Таблица Д.16 – Язык представления информации на индикаторе ПДЭ-040И

![](_page_61_Picture_225.jpeg)

<span id="page-62-0"></span>Таблица Д.17 – Идентификационное наименование внутреннего ПО

| Тип                 | String (массив байт)                                                                                                    |
|---------------------|----------------------------------------------------------------------------------------------------|
| Размер (байт)       | 13                                                                                                    |
| Диапазон значений   | нет                                                                                                    |
| Заводская установка | "PDE-040-6722"                                                                                                    |
| Чтение              | да                                                                                                    |
| Запись              | нет                                                                                                    |
| ІОписание           | идентификационное наименование ПО в соот-<br>ветствии с описанием типа средства измерения<br>(параметр используется при поверке преобра-<br>зователей) |

<span id="page-62-1"></span>![](_page_62_Picture_187.jpeg)

![](_page_62_Picture_188.jpeg)

# <span id="page-62-2"></span>Таблица Д.19 – Предел сигнализации перегрузки

![](_page_62_Picture_189.jpeg)

![](_page_63_Picture_64.jpeg)

## <span id="page-63-0"></span>Таблица Д.20 – Регистрационный номер СИ в реестре ФИФ ОЕИ